## **Axios Registro Elettronico**

## **Materie non curriculari**

Le esigenze didattiche delle scuole portano a dover gestire nel registro delle "materie" che non fanno strettamente parte del piano di studi, ma che necessitano di firma del docente, indicazione della presenza/assenza degli alunni, etc.

Materie di questo tipo possono ad esempio essere:

- Approfondimento e/o Potenziamento
- **Mensa**
- Supplenza breve

Per tutte queste materie, che non necessitano di valutazioni, è possibile operare seguendo le istruzioni di questa guida.

Si entri nel Registro Elettronico normalmente, con le proprie credenziali, ma al posto di selezionare una delle proprie classi e delle proprie materie di insegnamento, si clicchi sull'icona evidenziata in rosso nella schermata successiva:

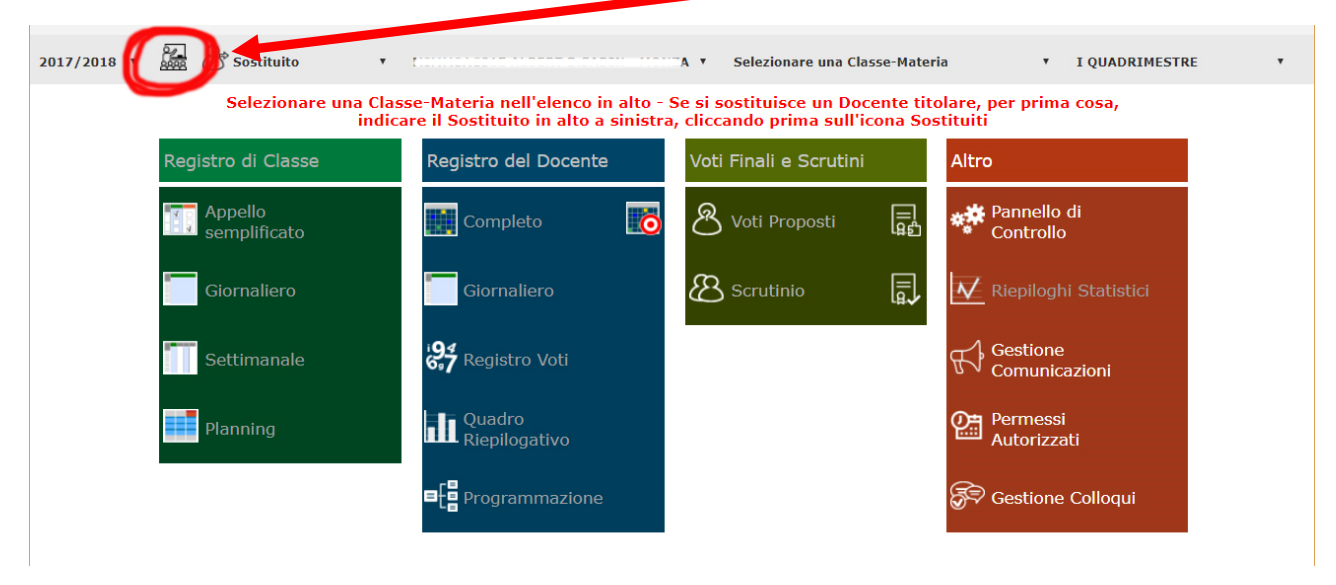

Al momento dell'attivazione, questa icona cambia disegno e si presenta con un "bollino rosso" in sovrapposizione.

Da questo momento il programma è entrato in "modalità supplenza" e permette di gestire appunto queste "materie" non curriculari speciali.

Per disattivare la "modalità supplenza" è sufficiente cliccare nuovamente sulla stessa icona.

A questo punto, attivata la "modalità supplenza", nel menu a tendina delle Classi/Materie sono comparse tutte le materie non curriculari ed è possibile operare una scelta, evidenziando la classe interessata e potendo così accedere al Registro di Classe per le operazioni di firma e di appello:

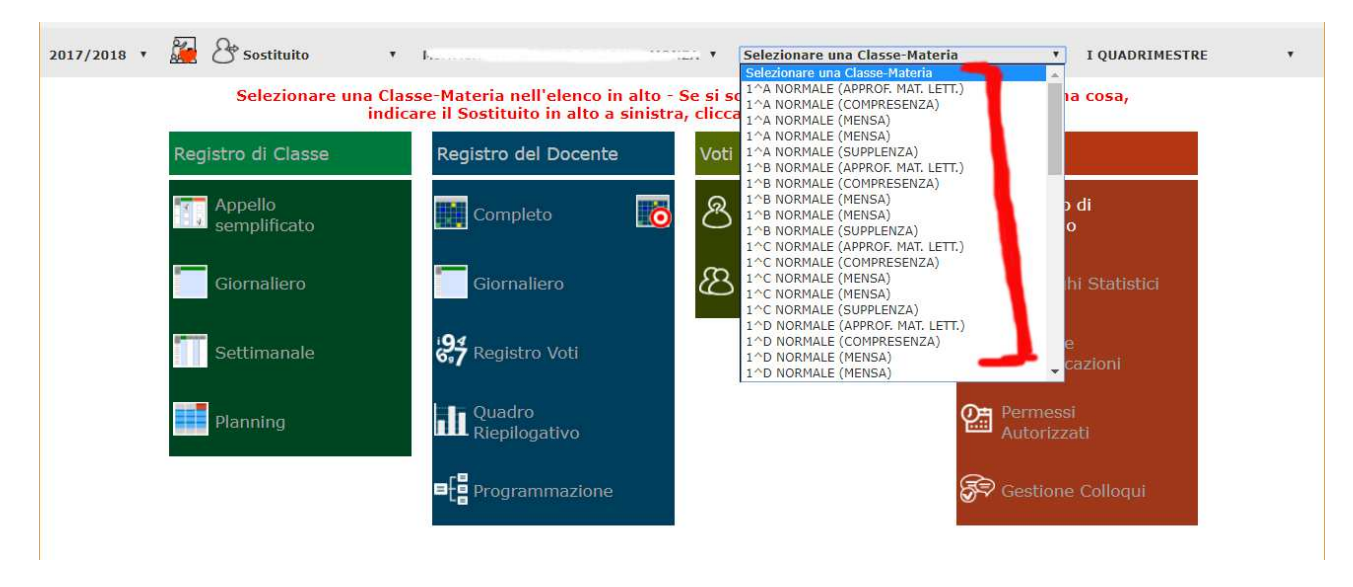

In nessun caso, attraverso questa modalità, sarà possibile interagire con i registri personali dei docenti della classe selezionata.